To download to any computer

**Step One**: Go to https://www.office.com/

**Step Two**: Login with your Child's school

credentials eg: 18JohnSmith@sch.im followed by the same password your child uses at school.

## **Step Three**:

When logged in click on the Install Office button to the top right of the screen. You will now have access on any and all of your

We would like to take this opportunity to remind families and children that all students in education on the Isle of Man are able to download all Microsoft Office software for **FREE!** This includes Word, Excel, OneNote, PowerPoint and Teams.

devices.

.

Install Office  $\sim$ 

Office

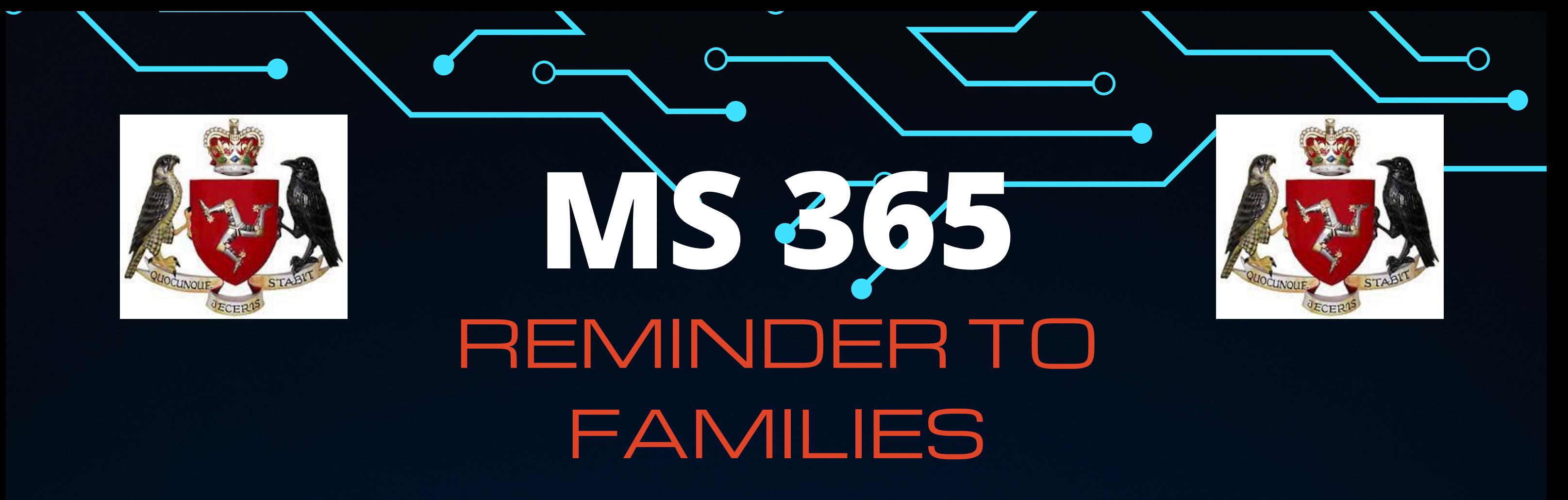